52 admin October 1, 2024 Common Errors & Troubleshooting 31187

## I get the error LICENSE: No license Please contact support even though I have issued the license.

**Overview:** This article offers step-by-step troubleshooting for the "LICENSE No license" error in Ezeelogin, even after issuing the license. It includes solutions to fix the issue.

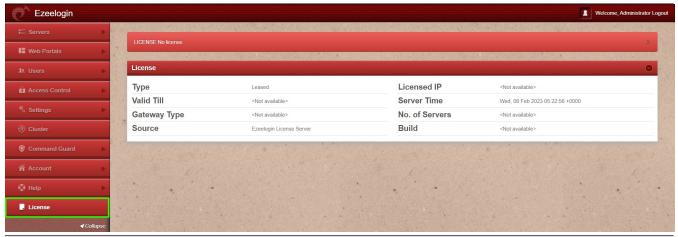

## Refer below steps if you are using the Ezeelogin cloud license:

**Step 1:** Make sure that the gateway server has an outbound connection to the license server. Run below command

root@gateway:~# telnet license2.ezeelogin.com 443
root@gateway:~# telnet license.ezeelogin.com 443

**Step 2**: Make sure you have issued the license with the IP of the gateway server. Run the below command to verify the IP of the gateway server.

root@gateway:~# wget -qO- https://ezeelogin.com/myip

## Refer below steps if you are using the Ezeelogin standalone license:

**Step 1:** Run the below command to confirm lic.dat file is present in the directory.

root@gateway:~#ls /usr/local/etc/ezlogin/

**Step 2**: If you have the standalone license file, do copy it to the below directory.

root@gateway:~# cp standalone\_file.dat /usr/local/etc/ezlogin/lic.dat

Step 3: Correct the permission of the license file by running the below command.

root@gateway:~# chmod 644 /usr/local/etc/ezlogin/lic.dat

Contact support with any error messages you may have.

## **Related Articles:**

License expired though it's not time / Number of servers exceeds maximum limit / How to flush license

License cache outdated but it's not time yet

LICENSE ERROR: Could not resolve host: license.ezeelogin.com

Error: Reached the maximum number of servers allowed by the current license. Please upgrade the license to add more servers

Features that can be accessed after Ezeelogin License expiry

Online URL: <a href="https://www.ezeelogin.com/kb/article/license-no-license-52.html">https://www.ezeelogin.com/kb/article/license-no-license-52.html</a>